# **QGIS Application - Feature request #7870**

**Selecting underlying items in Composer.**

*2013-05-20 04:37 PM - Thomas McAdam*

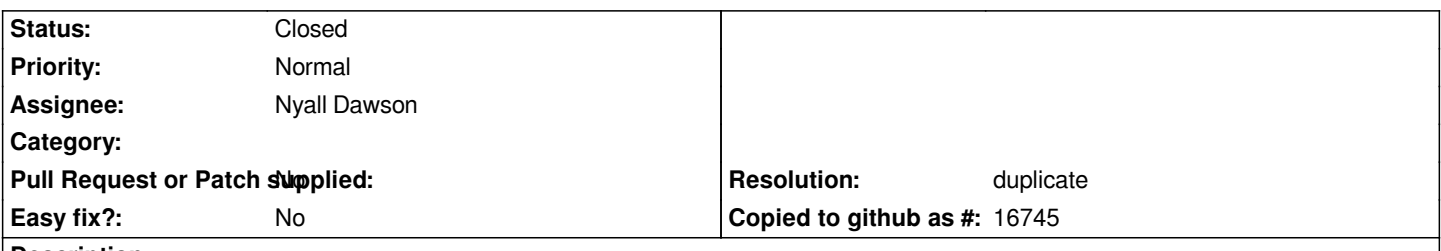

## **Description**

*In Composer it doesn't seem possible to select items that are directly beneath another item. A common use scenario is to place a rectangle, with no background over the entire map to create a border. This rectangle needs to be at the top of the draw order to make sure it isn't overwritten by other items in the map close to the edge. This renders everything in the map unselectable, without first eselecting the border rectangle, pushing it down the draw order, making the changes to the other object and then bringing it back up after. It would be useful to allow multiple mouse clicks, or using a shortcut key and mouse clicking, to 'scroll' through the selectable items stacked at a particular point.*

## **History**

## **#1 - 2013-05-20 04:40 PM - Nathan Woodrow**

- *Target version set to Future Release High Priority*
- *Assignee set to Nyall Dawson*

*Nyall is working on this.*

#### **#2 - 2013-05-20 04:56 PM - Nyall Dawson**

*- Resolution set to duplicate*

*Duplicate of #4358. A fix is coming shortly!*

## **#3 - 2013-05-20 04:56 PM - Nyall Dawson**

*- Status changed from Open to Closed*